# Getting Started with **Real-Time Workshop® Embedded Coder 5**

# MATLAB<sup>®</sup><br>SIMULINK®

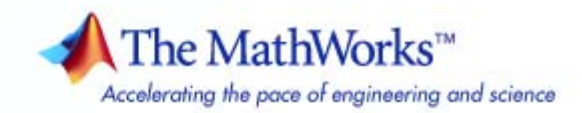

#### **How to Contact The MathWorks**

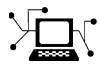

 $\omega$ 

www.mathworks.com Web comp.soft-sys.matlab Newsgroup www.mathworks.com/contact\_TS.html Technical Support

bugs@mathworks.com Bug reports

suggest@mathworks.com Product enhancement suggestions doc@mathworks.com Documentation error reports service@mathworks.com Order status, license renewals, passcodes info@mathworks.com Sales, pricing, and general information

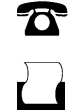

 $\bowtie$ 

508-647-7000 (Phone) 508-647-7001 (Fax)

The MathWorks, Inc. 3 Apple Hill Drive Natick, MA 01760-2098

For contact information about worldwide offices, see the MathWorks Web site.

*Getting Started with Real-Time Workshop Embedded Coder*

© COPYRIGHT 2007 by The MathWorks, Inc.

The software described in this document is furnished under a license agreement. The software may be used or copied only under the terms of the license agreement. No part of this manual may be photocopied or reproduced in any form without prior written consent from The MathWorks, Inc.

FEDERAL ACQUISITION: This provision applies to all acquisitions of the Program and Documentation by, for, or through the federal government of the United States. By accepting delivery of the Program or Documentation, the government hereby agrees that this software or documentation qualifies as commercial computer software or commercial computer software documentation as such terms are used or defined in FAR 12.212, DFARS Part 227.72, and DFARS 252.227-7014. Accordingly, the terms and conditions of this Agreement and only those rights specified in this Agreement, shall pertain to and govern the use, modification, reproduction, release, performance, display, and disclosure of the Program and Documentation by the federal government (or other entity acquiring for or through the federal government) and shall supersede any conflicting contractual terms or conditions. If this License fails to meet the government's needs or is inconsistent in any respect with federal procurement law, the government agrees to return the Program and Documentation, unused, to The MathWorks, Inc.

#### **Trademarks**

MATLAB, Simulink, Stateflow, Handle Graphics, Real-Time Workshop, SimBiology, SimHydraulics, SimEvents, and xPC TargetBox are registered trademarks and The MathWorks, the L-shaped membrane logo, Embedded MATLAB, and PolySpace are trademarks of The MathWorks, Inc.

Other product or brand names are trademarks or registered trademarks of their respective holders.

#### **Patents**

The MathWorks products are protected by one or more U.S. patents. Please see www.mathworks.com/patents for more information.

#### **Revision History**

# **Contents**

#### **Introduction to Real-Time Workshop Embedded [Coder](#page-4-0)**

*[1](#page-4-0)*

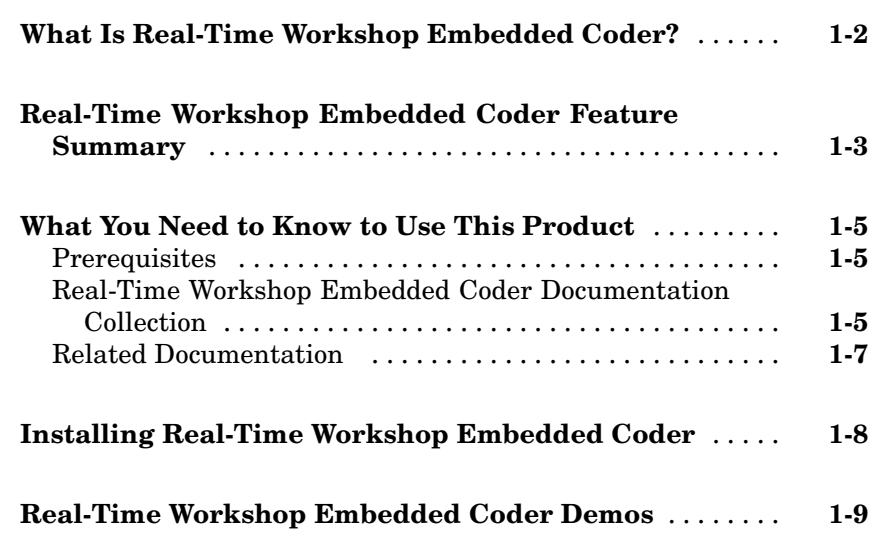

**[Index](#page-14-0)**

# <span id="page-4-0"></span>Introduction to Real-Time Workshop Embedded Coder

[What Is Real-T](#page-5-0)ime Workshop Embedded Coder? (p. [1-2\)](#page-5-0)

[Real-Time Work](#page-6-0)shop Embedded Coder Feature Summary (p. [1-3](#page-6-0))

[What You Need](#page-8-0) to Know to Use This Product (p. [1-5](#page-8-0))

[Installing Real-](#page-11-0)Time Workshop Embedded Coder (p. [1-8](#page-11-0))

[Real-Time Work](#page-12-0)shop Embedded Coder Demos (p. [1-9\)](#page-12-0)

Describes the features of Real-Time Workshop® Embedded Coder.

**1**

Summary of the features of Real-Time Workshop Embedded Coder.

Prerequisite experience for use of Real-Time Workshop Embedded Coder; summary of related documentation.

Installation instructions.

Information on interactive demos and example code provided to help you learn about Real-Time Workshop Embedded Coder.

## <span id="page-5-0"></span>**What Is Real-Time Workshop Embedded Coder?**

Real-Time Workshop Embedded Coder is a separate, add-on product for use with Real-Time Workshop. It is intended for use in embedded systems development. Real-Time Workshop Embedded Coder generates code that is easy to read, trace, and customize for your production environment.

Real-Time Workshop Embedded Coder provides a framework for the development of production code that is optimized for speed, memory usage, and simplicity. Real-Time Workshop Embedded Coder generates optimized ANSI-C or ISO-C code for fixed-point and floating-point microprocessors. It extends the capabilities provided by Real-Time Workshop to support specification, integration, deployment, and testing of production applications on embedded targets. Real-Time Workshop Embedded Coder addresses targeting considerations such as RAM, ROM, and CPU constraints, code configuration, and code verification.

The Embedded Real-Time (ERT) target provided by Real-Time Workshop Embedded Coder is designed for customization. Most users want to generate code for a particular microprocessor or development board, and to deploy the code on target hardware with a cross-development system. To do this, some modifications to the ERT target files are required. This document and its companion, the Developing Embedded Targets document, describe how to customize the ERT target for your production requirements.

For large-scale, multi-model projects involving teams of engineers, Real-Time Workshop Embedded Coder offers Module Packaging Features (MPF) you can use to control the number and organization of files generated, the location of global identifiers, registration of user-defined data types, customized comments, and the location of target variables.

## <span id="page-6-0"></span>**Real-Time Workshop Embedded Coder Feature Summary**

In addition to supporting the features of Real-Time Workshop, Real-Time Workshop Embedded Coder:

- Generates ANSI/ISO C or C++ code and executables from Simulink<sup>®</sup> and Stateflow® models with memory usage, execution speed, and readability comparable to handwritten code
- **•** Extends Real-Time Workshop and Stateflow Coder with the optimizations and code configuration features essential for production deployment
- **•** Supports all Simulink data objects and data dictionary capabilities, including user-defined storage classes, types, and aliases
- Provides an intuitive graphical user interface for creating custom data
- **•** Concisely partitions multirate code for efficient scheduling with or without a real-time operating system (RTOS)
- **•** Provides a rich set of commenting capabilities to trace code to models and requirements
- **•** Verifies code by automatically importing it into Simulink for software-in-the-loop testing
- **•** Generates code documentation that is integrated with the Simulink Model Explorer and hyperlinked to the model
- Provides a Model Advisor that checks your model configuration and offers advice on how to optimize or tune a configuration set based on your stated goals or style.
- **•** Generates an extensible main program based on information you provide for deploying the code in your real-time environment
- **•** Generates single-rate or multirate code using periodic sample times specified in a model
- Applies a strategy called rate grouping for multirate, multitasking models, which generates separate functions for the base rate task and for each subrate task in the model
- Provides an option to easily transition between the Real-Time Workshop generic real-time (GRT) target and the Real-Time Workshop Embedded Coder embedded real-time (ERT) target
- **•** Provides extensible module packaging features that let you package generated code to comply with specific software styles and standards
- **•** Provides capabilities for verifying generated code, including the ability to import generated code back into Simulink as an S-function for software-in-the-loop testing with a plant model, generation of user-controlled comments and descriptions to improve code readability and traceability, inclusion of requirements in generated code, and persistent identifier names for minimizing code differences between model revisions
- Documents generated code in an HTML report that comprehensively describes code modules and model configuration settings applied during code generation
- **•** Supports international (non-US-ASCII) characters encountered during code generation when found in Simulink block names and block descriptions, user comments on Stateflow diagrams, Stateflow object descriptions, custom TLC files, and code generation template files. For details about international character support, see Support for International (Non-US-ASCII) Characters in the Real-Time Workshop documentation.

## <span id="page-8-0"></span>**What You Need to Know to Use This Product**

#### **In this section...**

"Prerequisites" on page 1-5

"Real-Time Workshop Embedded Coder Documentation Collection" on page 1-5

["Related Documentation" on page 1-7](#page-10-0)

#### **Prerequisites**

To use Real-Time Workshop Embedded Coder, you should have basic familiarity with MATLAB®, Simulink, and Real-Time Workshop. If you have not done so, you should read:

- **•** The tutorials in the document Getting Started with Real-Time Workshop. The tutorials provide hands-on experience in configuring models for code generation and generating code.
- **•** The "Program Architecture" and "Models with Multiple Sample Rates" chapters of the Real-Time Workshop documentation. These sections give a general overview of the architecture and execution of programs generated by Real-Time Workshop.

#### **Real-Time Workshop Embedded Coder Documentation Collection**

The Real-Time Workshop Embedded Coder documentation collection consists of the following:

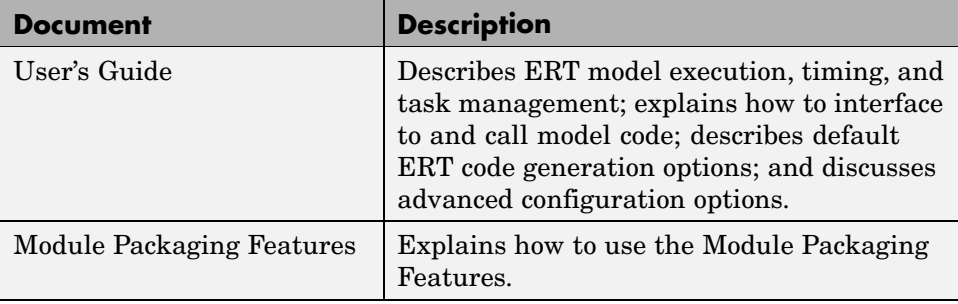

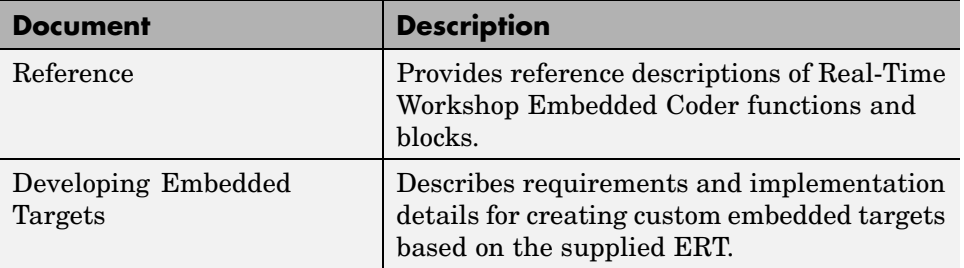

#### <span id="page-10-0"></span>**Related Documentation**

You may be interested in the following documentation, especially if you are planning to implement custom embedded targets:

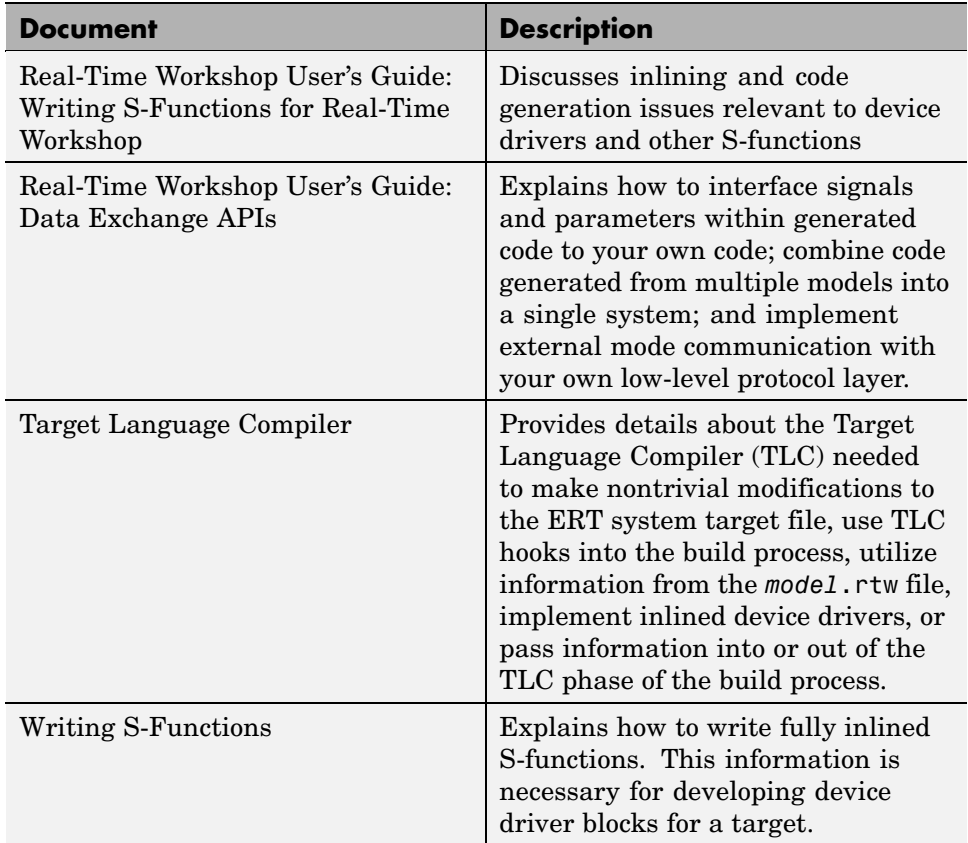

## <span id="page-11-0"></span>**Installing Real-Time Workshop Embedded Coder**

Your platform-specific MATLAB installation documentation provides all of the information you need to install Real-Time Workshop Embedded Coder.

Prior to installing Real-Time Workshop Embedded Coder, you must obtain a License File or Personal License Password (PLP) from The MathWorks. The License File or PLP identifies the products you are permitted to install and use.

If you customize your installation, the installer displays a dialog box that lets you select the MATLAB products to install. You can select and install only products for which you are licensed.

Real-Time Workshop Embedded Coder has product prerequisites, described in the following table, that must be met for proper installation and execution.

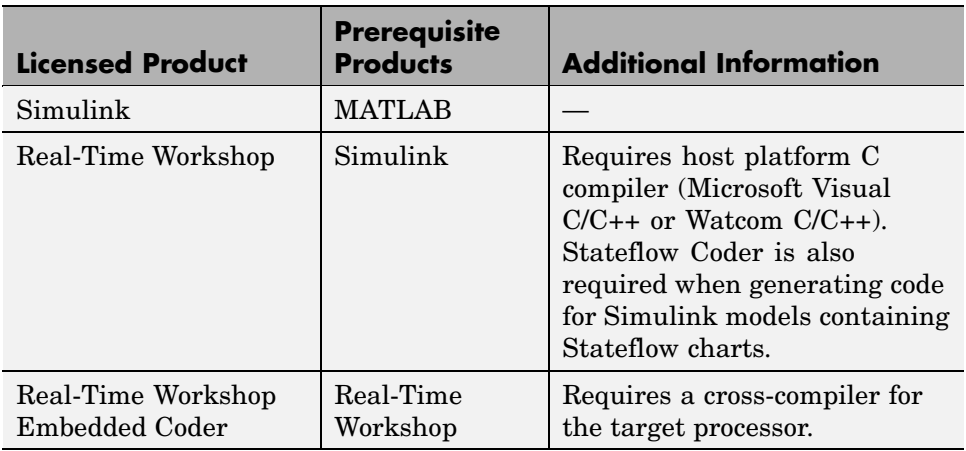

If you experience installation difficulties and have Web access, use the resources available on the MathWorks Web site Installation and Licensing page at <http://www.mathworks.com/support/install.html>.

### <span id="page-12-0"></span>**Real-Time Workshop Embedded Coder Demos**

The Real-Time Workshop demo suite contains many demos that can help you become familiar with features of Real-Time Workshop Embedded Coder and to inspect generated code. These demos illustrate features specific to Real-Time Workshop Embedded Coder and also general Real-Time Workshop features as used with Real-Time Workshop Embedded Coder.

If you are reading this document online in the MATLAB Help browser, you can open the demo suite by clicking on this link: rtwdemos

Alternatively, you can access the demo suite by typing the name of the demo library at the MATLAB command prompt:

rtwdemos

Most of the demos provide a button titled **Generate Code Using Real-Time Workshop Embedded Coder**. When you click this button, the demo auto-configures itself for code generation using the ERT target, and then initiates the code generation process. If your installation is licensed for Real-Time Workshop Embedded Coder, use this button.

If your installation is not licensed for Real-Time Workshop Embedded Coder, you can run most of the demos by clicking on the **Generate Code Using Real-Time Workshop** button. When you click this button, the demo auto-configures itself for code generation using the GRT target, and then initiates the code generation process. Note that the GRT target provides a subset of the capabilities of the ERT target.

# **Index**

#### <span id="page-14-0"></span>Index**D**

[demos for Real-T](#page-12-0)ime Workshop Embedded Coder 1-[9](#page-12-0)

#### **I**

[installation of Re](#page-11-0)al-Time Workshop Embedded Coder 1-[8](#page-11-0)